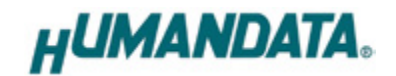

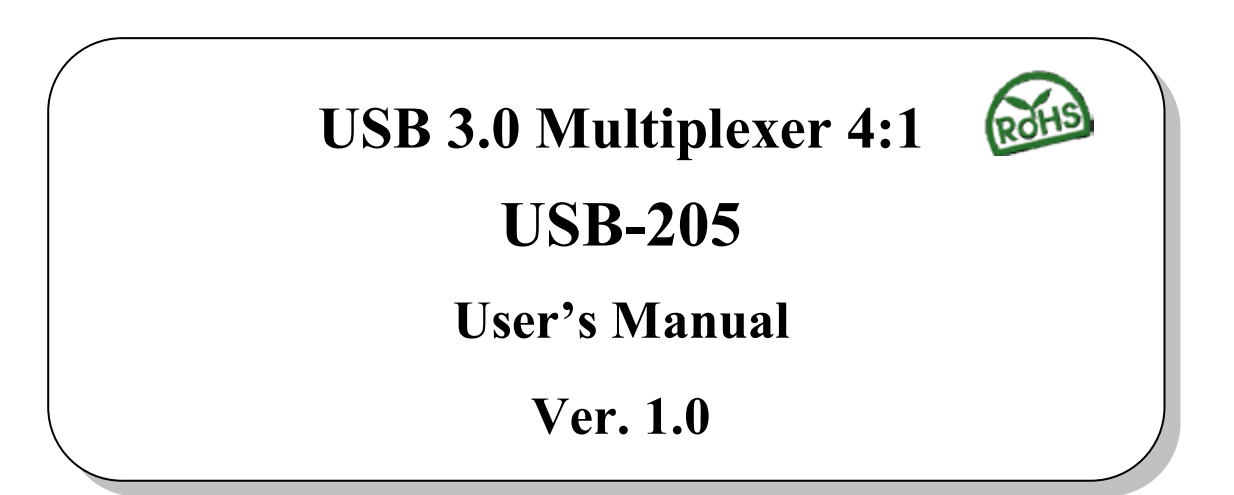

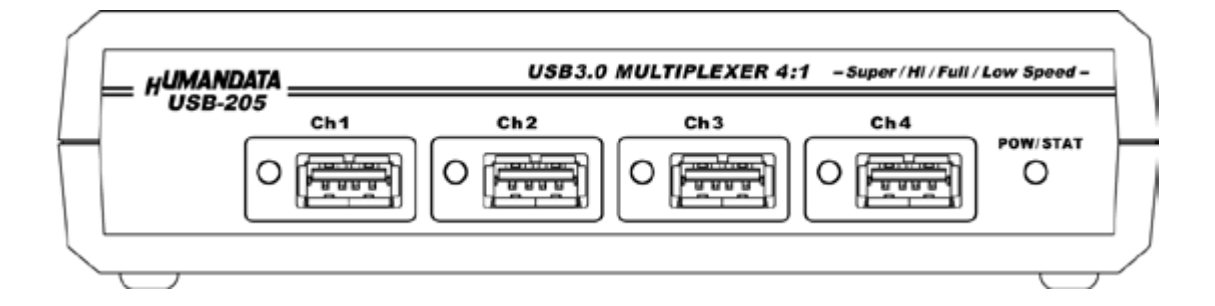

**HuMANDATA LTD.**

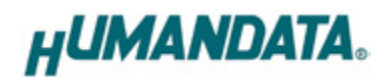

# **Table of Contents**

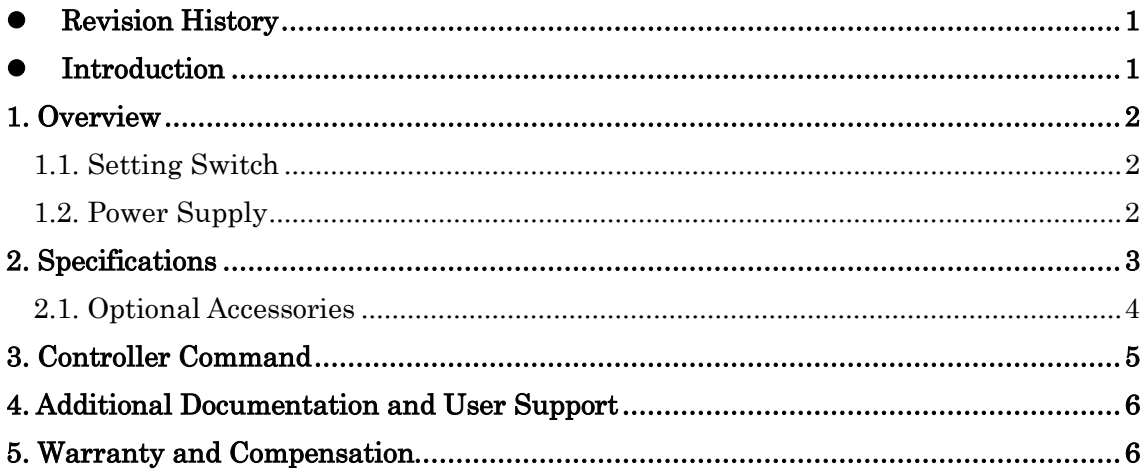

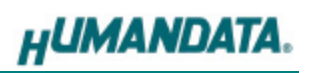

## Precautions

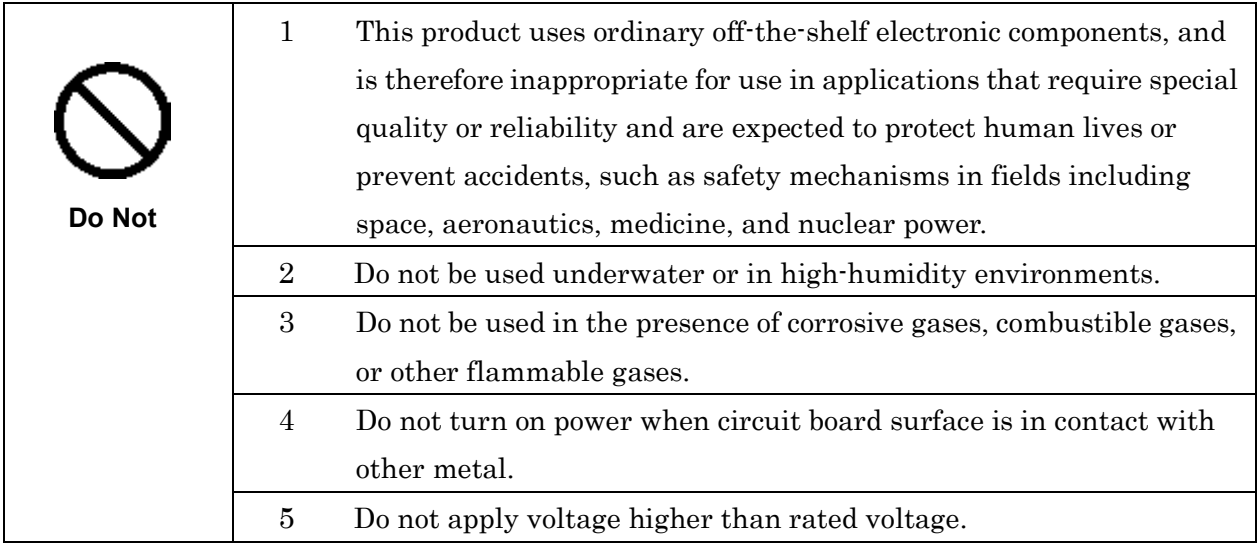

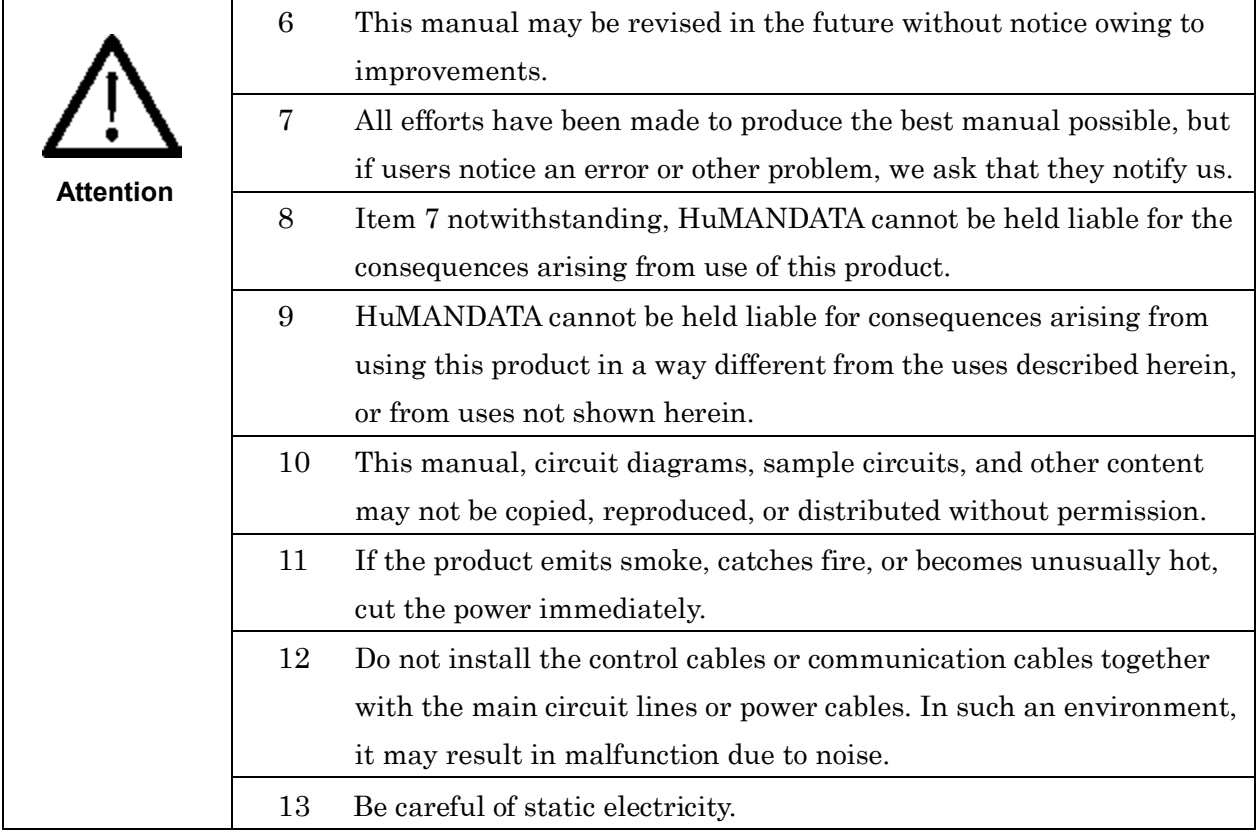

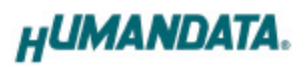

### <span id="page-3-0"></span>**Revision History**

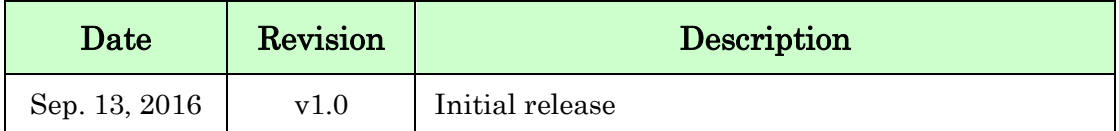

#### <span id="page-3-1"></span>Introduction

Thank you very much for purchasing our product.

USB-205 is a USB 3.0 SuperSpeed (5Gbps) compliant 4 port USB multiplexer. Connect USB-205 with USB port for control, and transmit a simple command from your PC, then you can switch 4 USB ports arbitrarily. This can promote labor-saving for testing process and auto-testing system of USB devices. A current sensor circuit is built in each USB port, so you can monitor current consumption of active port.

\* Switching USB 3.0 port is the same as removing and re-mounting USB device. When you switch USB 3.0 port, it is necessary to confirm removing and recognizing the device by your application.

\* Please use the attached USB cable when you connect USB-205 to your PC.

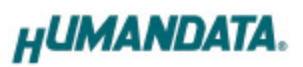

### <span id="page-4-0"></span>1. Overview

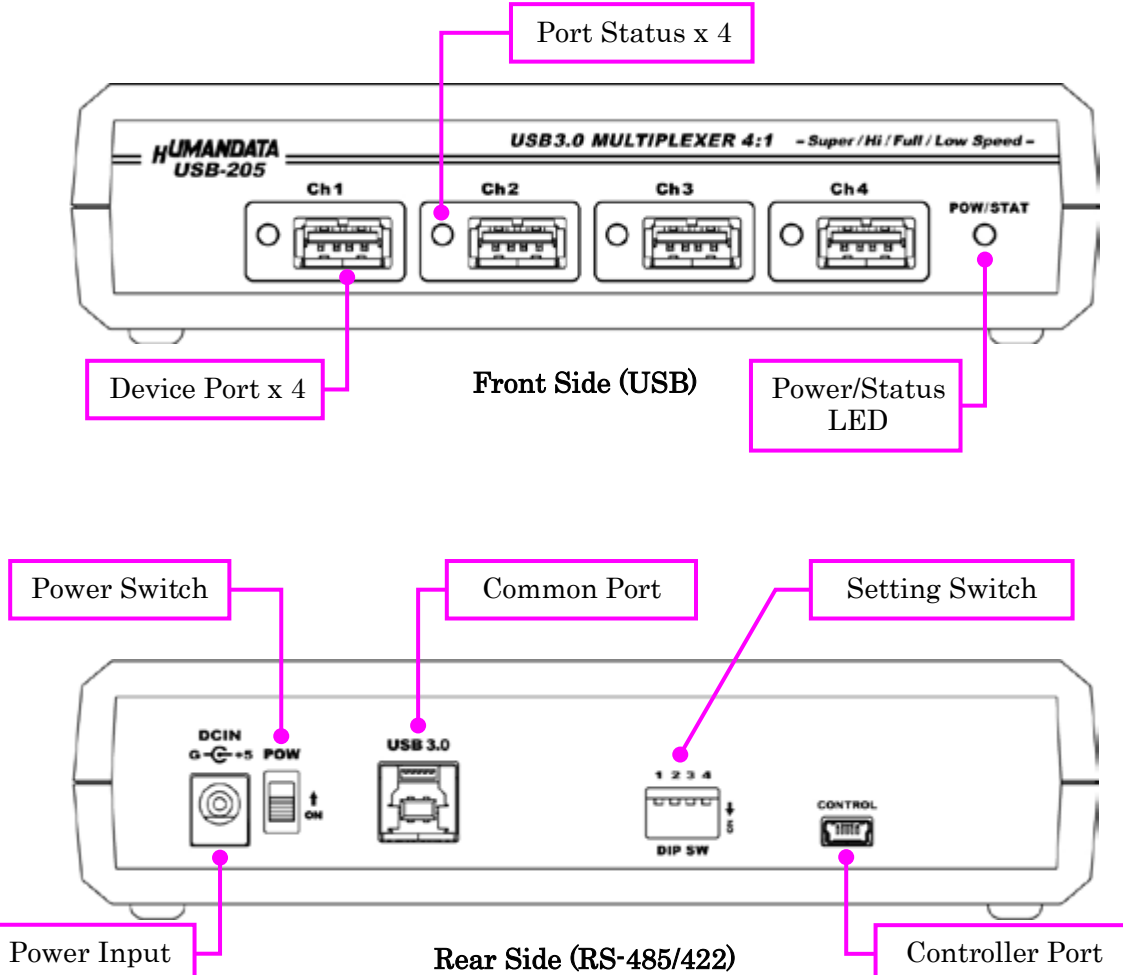

#### <span id="page-4-1"></span>1.1. Setting Switch

Function of the setting switch is closed. When you use USB-205, please set all of them to be OFF position.

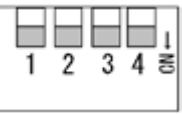

#### <span id="page-4-2"></span>1.2. Power Supply

USB-205 is self powered and cannot be operated by bus-power. Please input power by attached AC adapter.

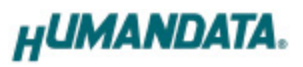

## <span id="page-5-0"></span>2. Specifications

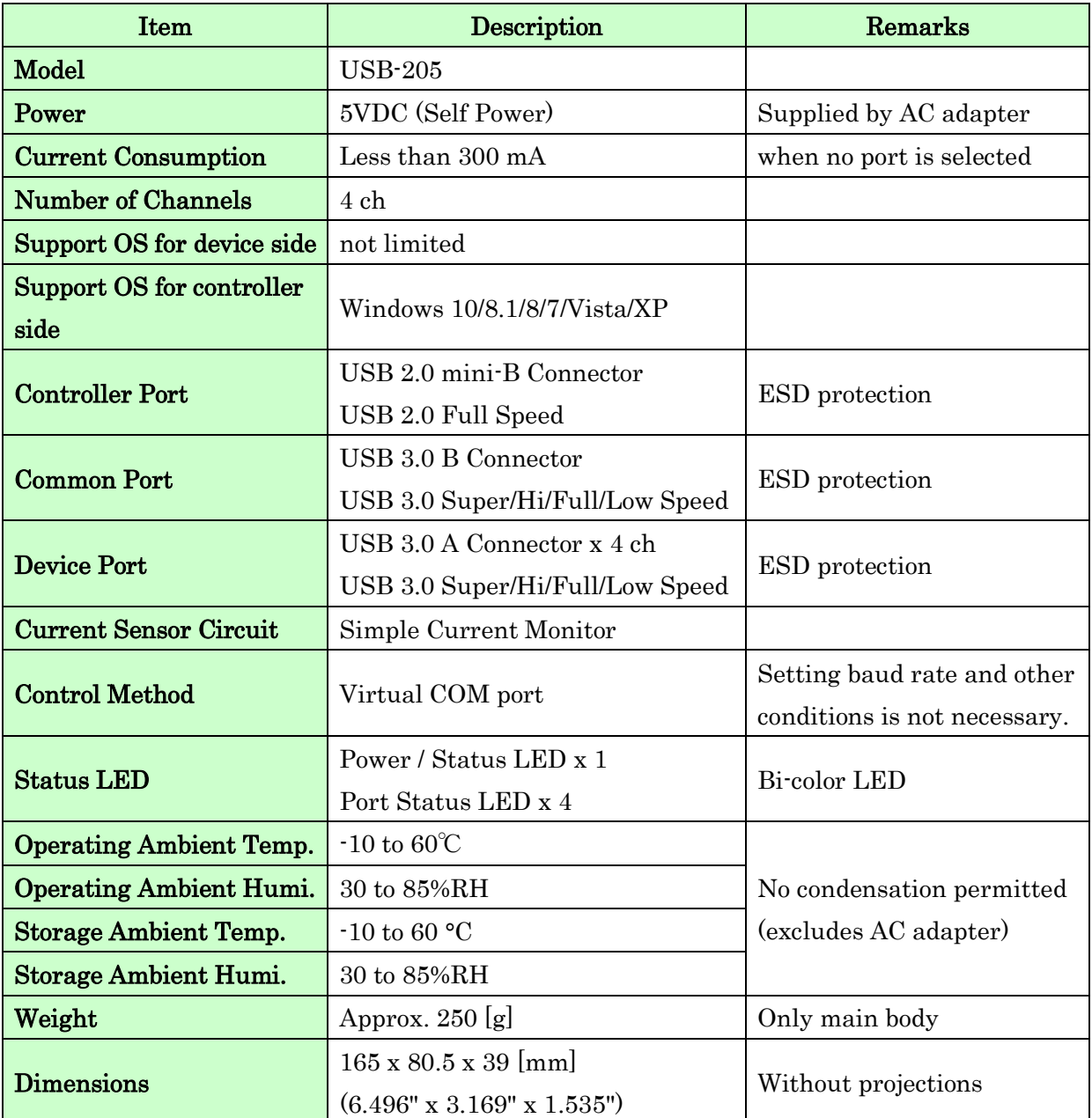

\* There is a case that these parts to be changed to the parts of the compatibility.

\* Power saving function (suspend, standby, sleep and others) is not supported.

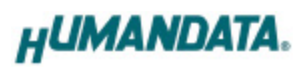

#### <span id="page-6-0"></span>2.1. Optional Accessories

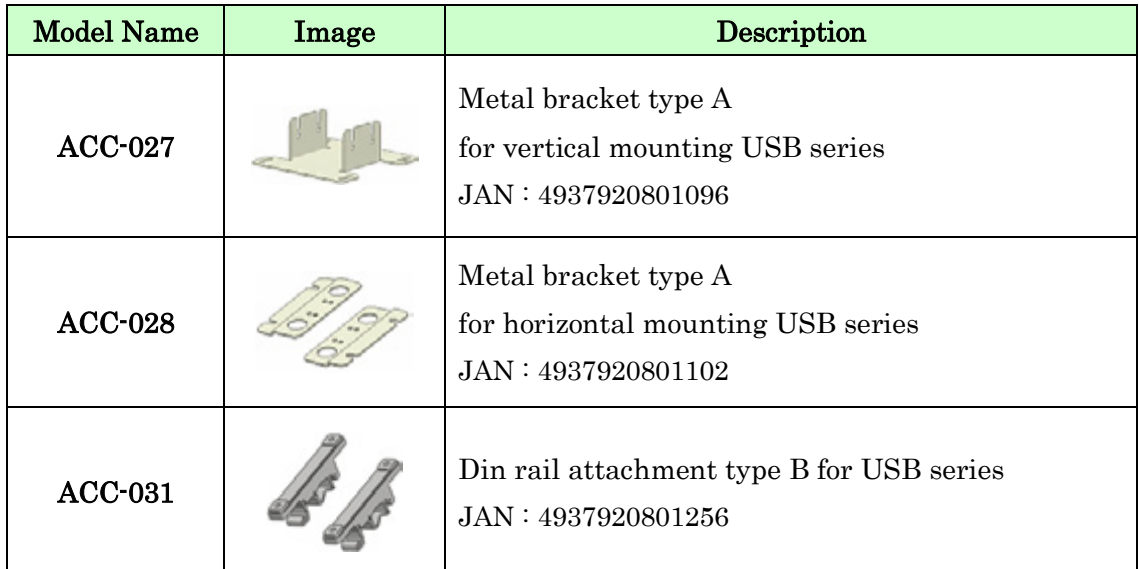

## <span id="page-7-0"></span>3. Control Commands

You can control with simple single character command shown in the following table by using terminal software and keyboard. Each controller command is an ASCII text. The command is case sensitive.

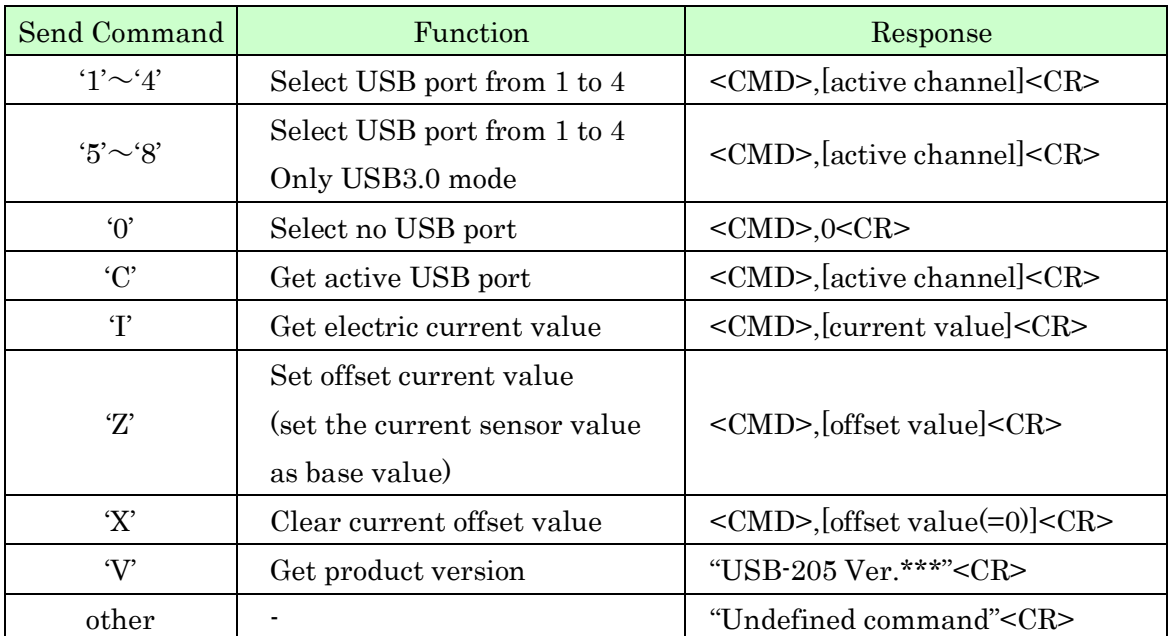

<CMD> : response sending command

<CR> : Carriage Return (0x0D)

Current value is monitored by mounted current sensor circuits. It is not calibrated. Please think the value is just for reference.

#### Communication example

First clear all USB connections, then set current offset value, and set USB port ch.1 active and get the value 50 as current value.

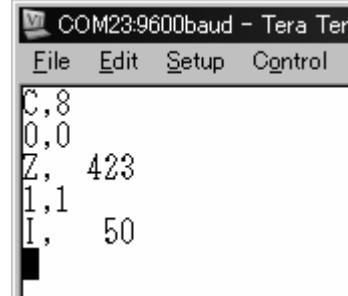

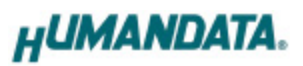

## <span id="page-8-0"></span>4. Additional Documentation and User Support

The following documents and other supports are available at

#### <http://www.hdl.co.jp/en/faspc/USB/usb-205>

- Device Driver
- **•** Outline Drawing … and more.

### <span id="page-8-1"></span>5. Warranty and Compensation

Please refer to the following URL for the warranty.

<http://www.fa.hdl.co.jp/en/fa-warranty.html>

# USB 3.0 Multiplexer 4:1

### USB-205

User's Manual

Ver. 1.0 ............................................ Sep. 13, 2016

#### HuMANDATA LTD.

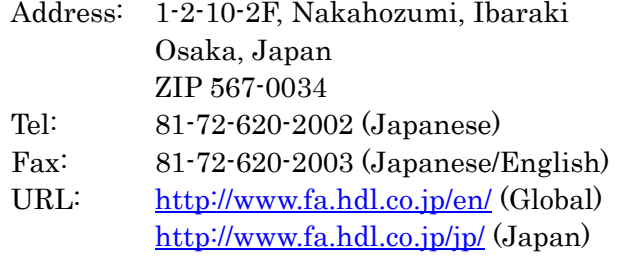